УПРАВЛЕНИЕ ОБРАЗОВАНИЯ И МОЛОДЕЖНОЙ ПОЛИТИКИ АДМИНИСТРАЦИИ БЛАГОДАРНЕНСКОГО ГОРОДСКОГО ОКРУГА СТАВРОПОЛЬСКОГО КРАЯ МУНИЦИПАЛЬНОЕ УЧРЕЖДЕНИЕ ДОПОЛНИТЕЛЬНОГО ОБРАЗОВАНИЯ «ДОМ ДЕТСКОГО ТВОРЧЕСТВА» 356420, Ставропольский край, город Благодарный, улица Первомайская, 48 Тел/факс 8 (86549) 2-21-60, е-mail: ddtblag@mail.ru

Мастер-класс

Музыкально-развлекательная игра

## **«Перевёртыш»**

Автор-составитель: Малиновский Виталий Эдуардович, старший педагог дополнительного образования

октябрь 2023г

Добрый день уважаемые коллеги!

Тема мастер-класса: Музыкально-развлекательная и в тоже время интеллектуальная игра «Перевёртыш».

В игру можно играть как командами, так и один на один.

Необходимое оборудование для командной игры:

- Компьютер (планшет) с программным обеспечением (любой аудио редактор)
- Микрофон
- Микшерный пульт (не обязательно)
- Акустические колонки.

Необходимое оборудование для игры один на один:

Два смартфона с программным обеспечением (любой аудио редактор).

Правила игры.

Игроки делятся на две группы.

Первая группа тайно выбирает песню и записывает небольшой фрагмент. Важно! участник который будет записываться не должен иметь дефектов в речи и умел правильно петь мелодию.

В данном примере для записи на компьютере я использую программу Adobe Audition 3.0

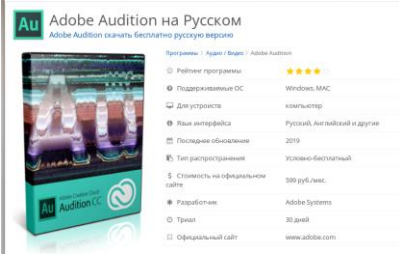

Если вы используете ноутбук, то для записи можно использовать встроенный микрофон. Но если вы используете для записи стационарный компьютер, то заранее подключите к нему микрофон или можно Веб камеру, у которой есть встроенный микрофон.

Программу нужно открыть в режиме «Мультитрек». Для этого нажимаем на клавишу рядом с надписью

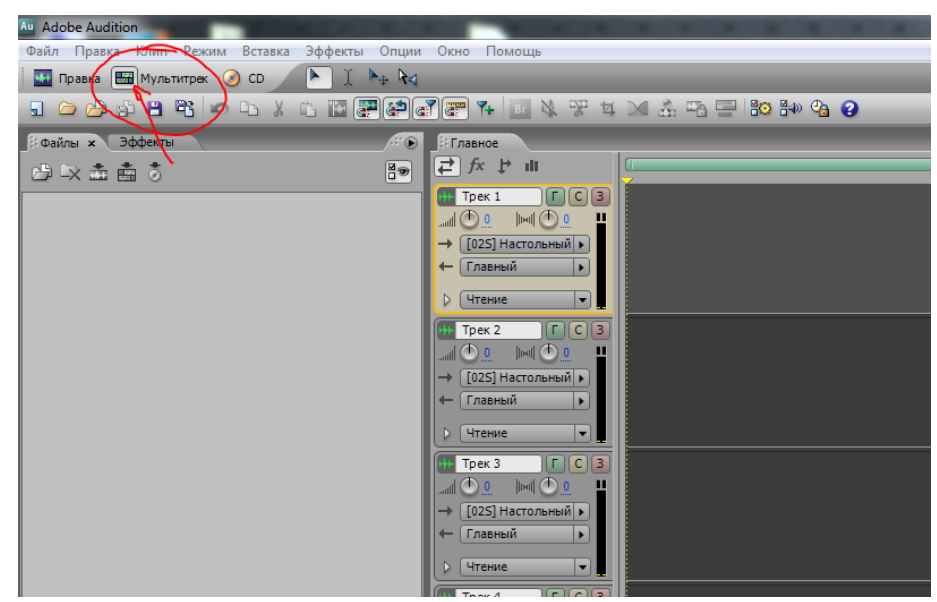

Для записи трека нужно сохранить сессию, для этого нажимаем сочетание клавиш Ctrl+S, далее выбираем папку куда сохранить, придумываем Имя сессии и нажимаем сохранить.

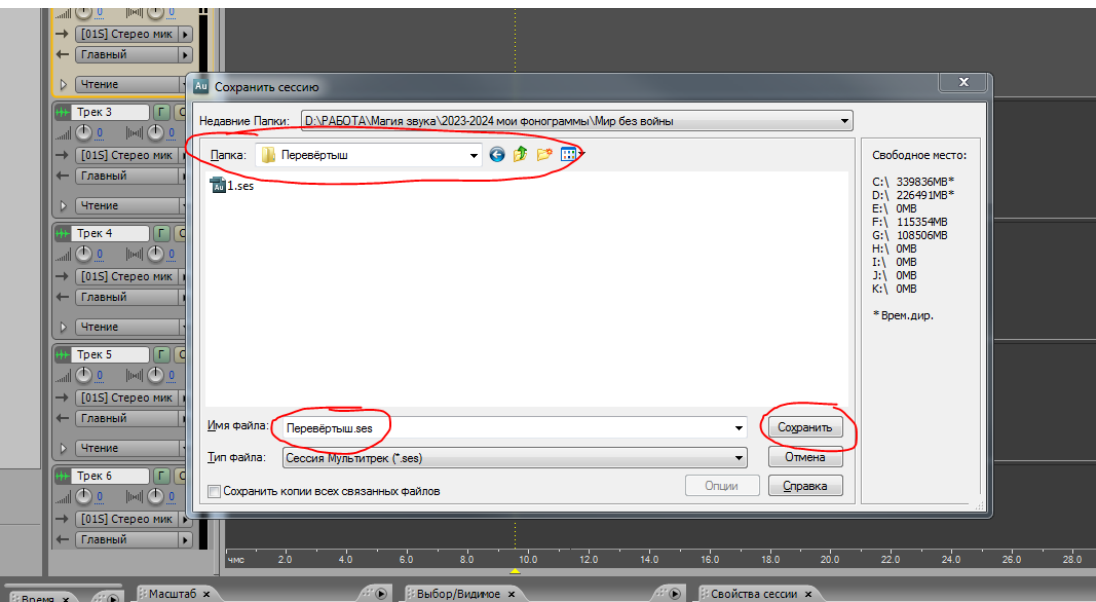

Для того чтобы начать запись нужно на панели «Главное», на первой дорожке (Трек 1), кликнуть на клавишу записи (она должна загореться красным светом). Затем на панели «Перемещение» также кликнуть на клавишу запись (только после этого начнётся запись).

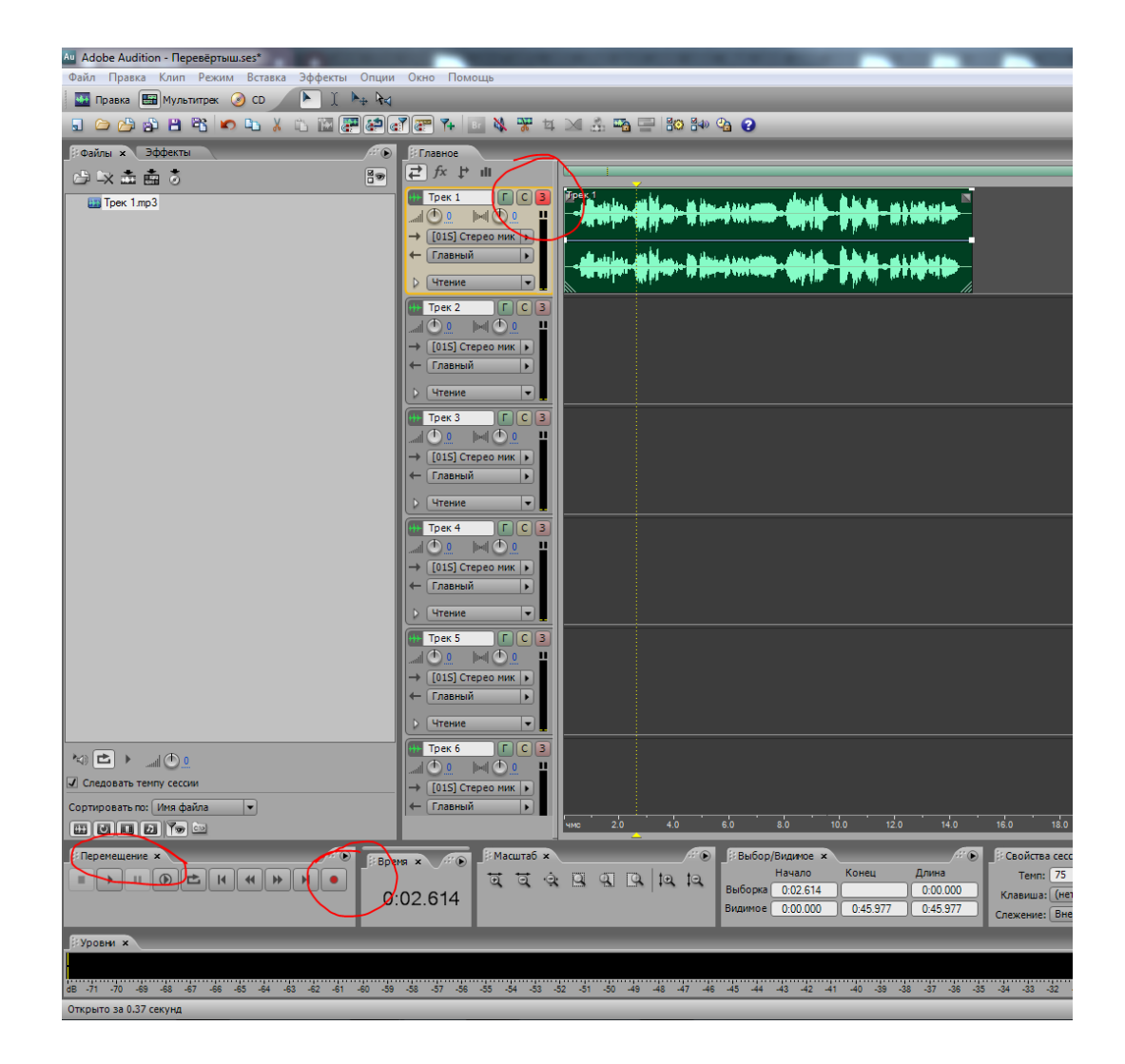

Для того чтобы остановить запись нужно ещё раз кликнуть на кнопку запись в панели «Перемещение» - запись остановится, но программа всё равно будет находиться в режиме записи. Этот нужно для того чтобы можно было записать следующий фрагмент на данной дорожке.

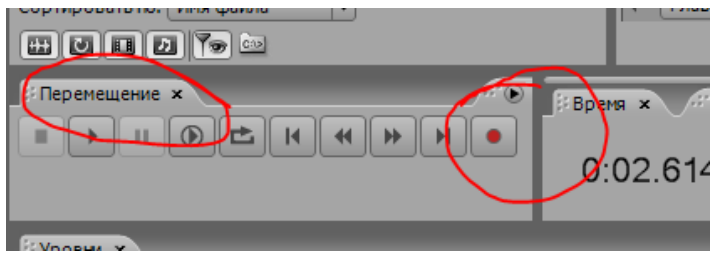

Если на этой дорожке не будет производиться дальнейшая запись нужно отключить режим записи для первой дорожки кликнув на клавишу запись на панели «Главное» (клавиша должна погаснуть)

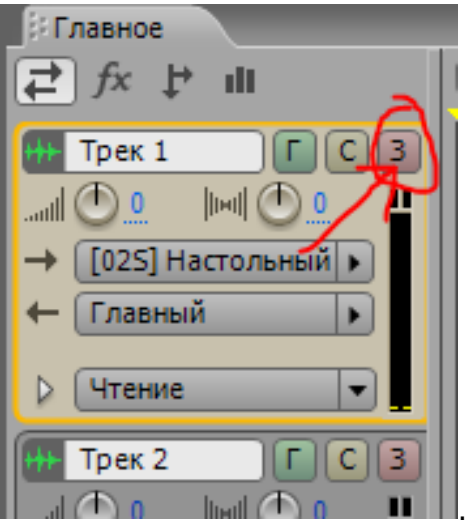

Записанный фрагмент переворачивается с помощью эффекта «Применить реверс». Для этого заходим в режим «Правка» (двойной щелчок мыши по выделенному треку)

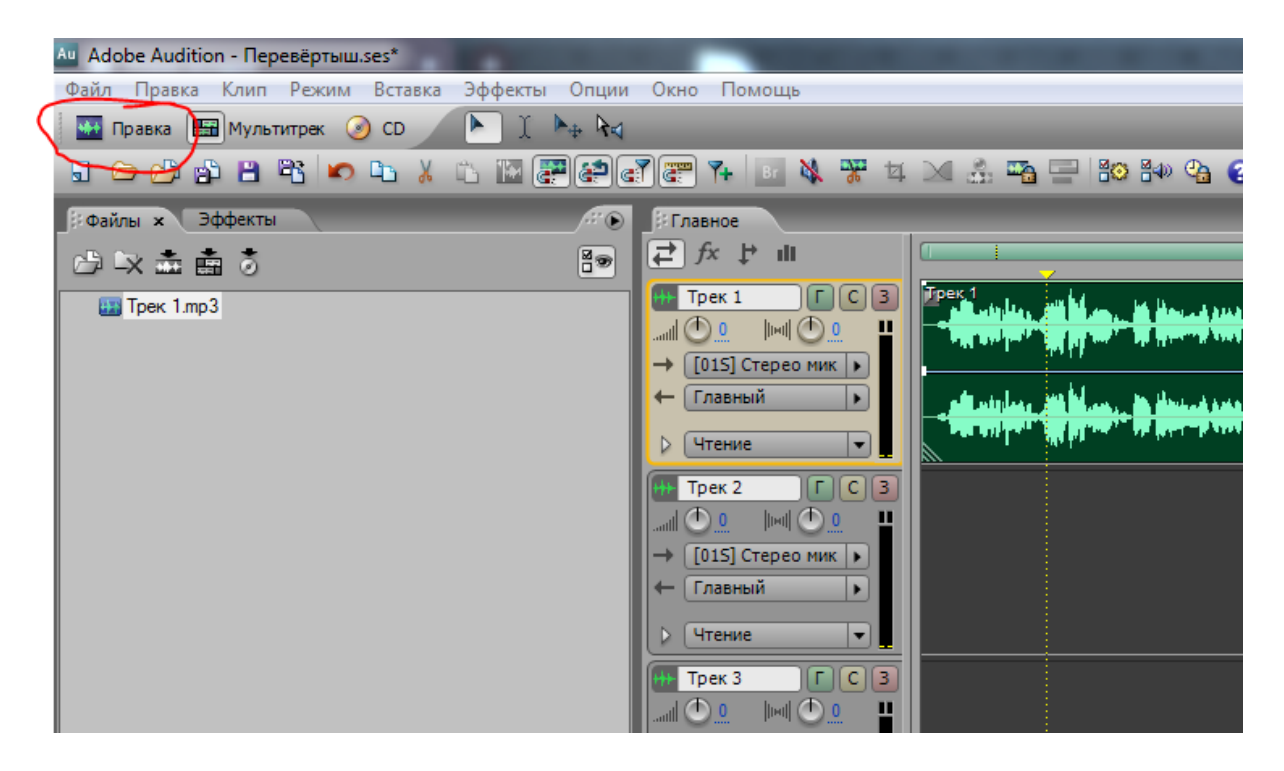

**Обращаю ваше внимание!** Аудио файл должен быть полностью отображаться в окне от начала до конца. В противном случае эффект применится только к той части, которая отображается в окне!

Правильный вариант.

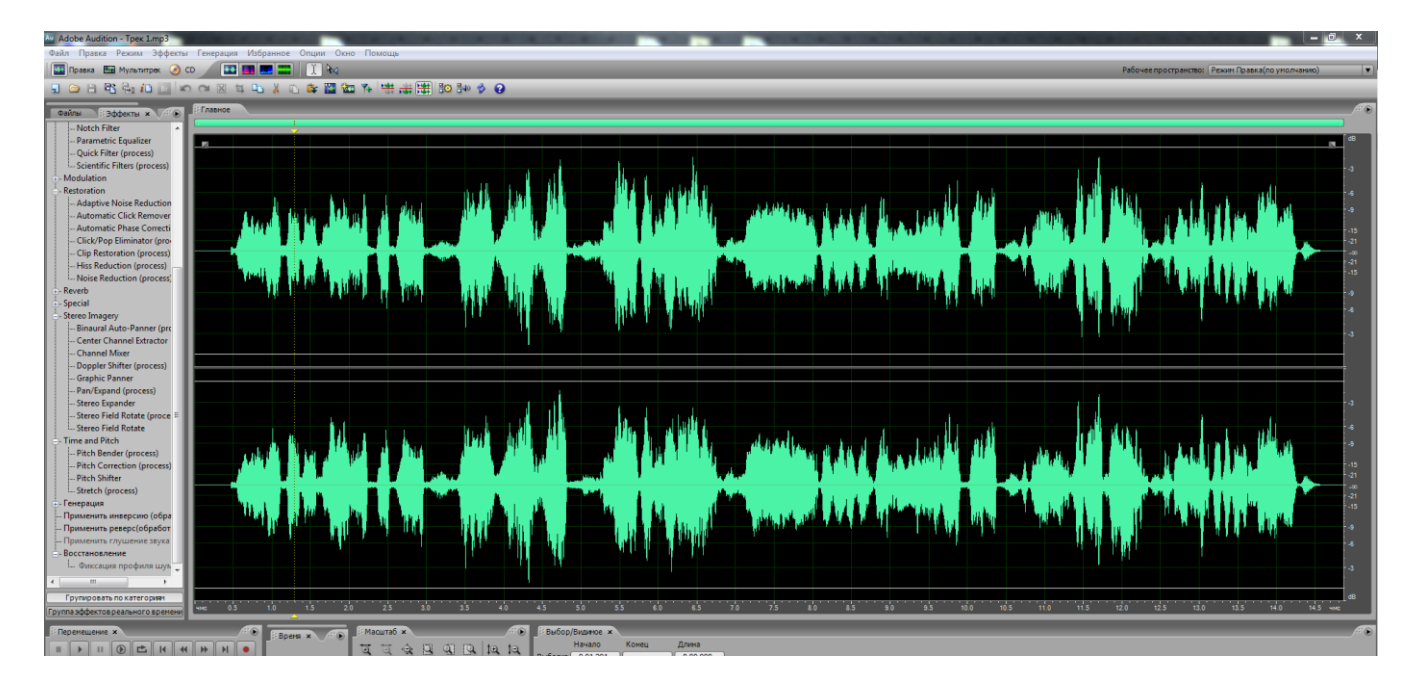

## Неправильный вариант!

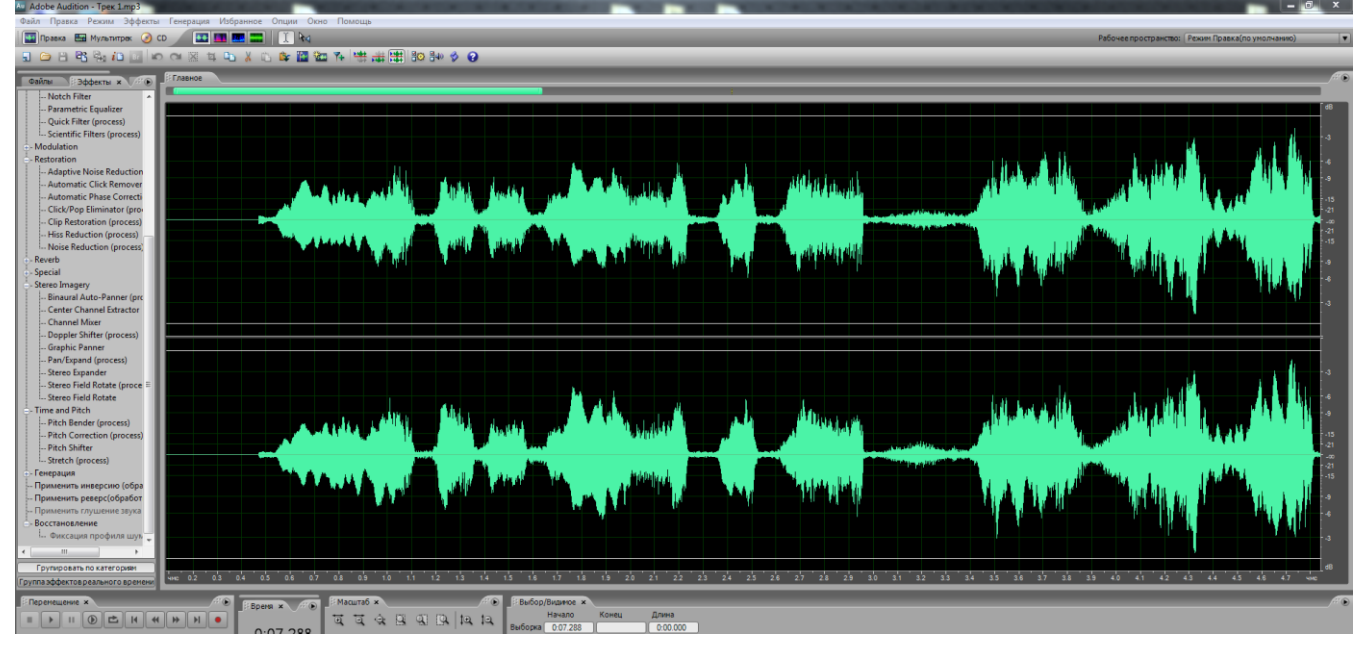

Далее находясь в режиме «Правка» в закладке «Эффекты» выбираем «Применить реверс».

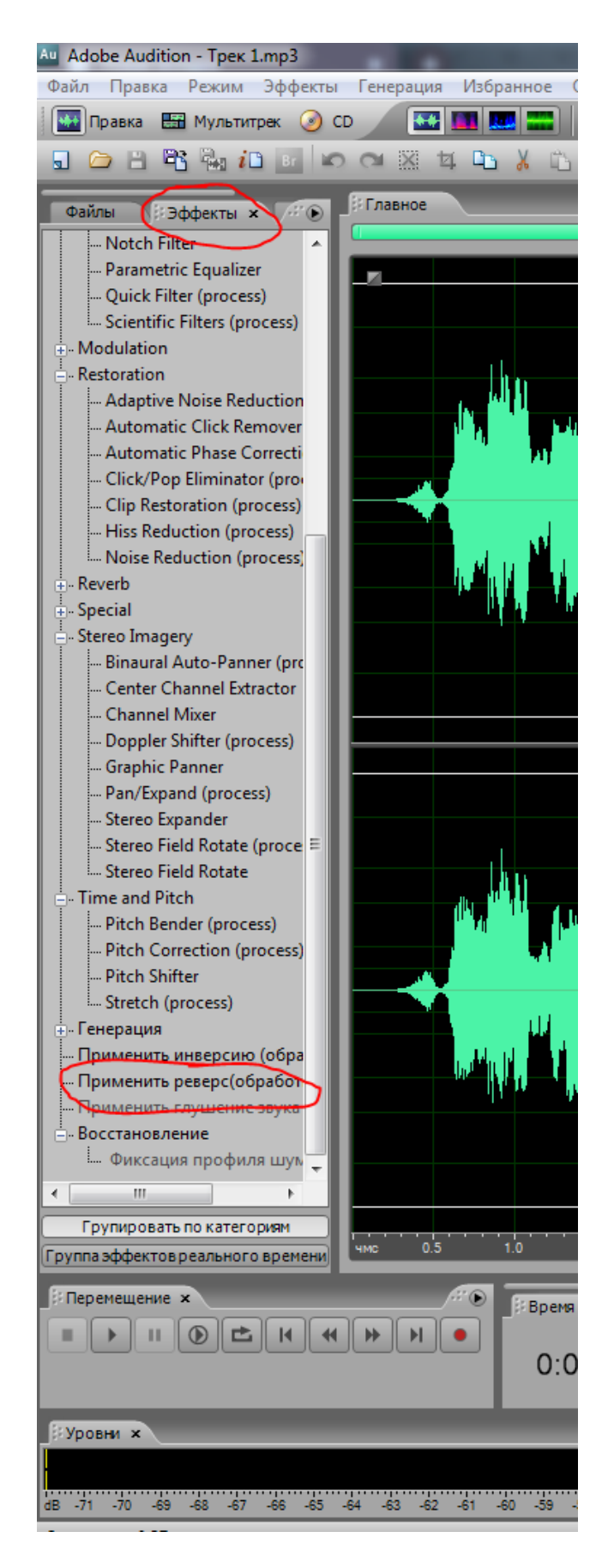

Далее переходим в режим «Мультитрек» и полученный результат даём прослушать второй группе. Если группа, которая отгадывает называет правильный ответ, то она победила, а если не знает правильного ответа, то вторая группа записывает услышанный фрагмент на следующую дорожку «Трек 2».

Для удобства лучше записывать маленькими фразами, частями.

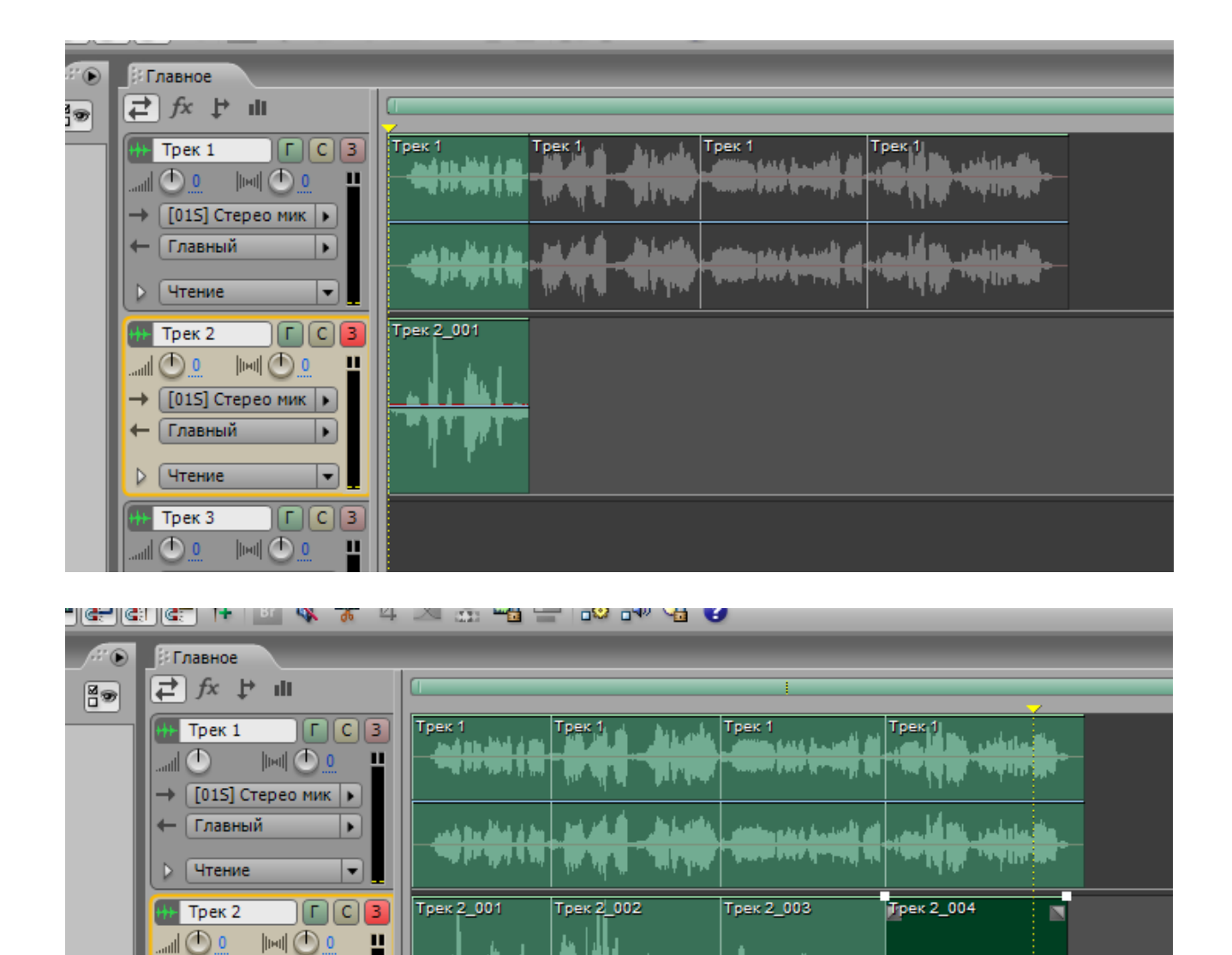

Все записанные фразы второй группы (Трек 2) соединяются в один аудио файл (трек) и только после этого к этому аудио файлу применяется эффект реверс.

 $\rightarrow$  [015] Стерео мик

 $\rightarrow$  [015] Стерео мик |>

 $||m||$   $\odot$  0

×

٠,  $\sqrt{r|c|3}$ 

← Главный

⊳ ∣Чтение

Трек 3  $\mathbb{C}$ 

← Главный

Для этого надо выделить все записанные фрагменты на дорожке 2 (они должны поменять более яркий цвет) и нажать на любом из выделенных фрагментах ПРАВОЙ клавишей мыши. В выпадающем меню выбрать «Ввести в новый трек» и там выбрать «Выбранные аудио клипы» (режим Стерео или Моно роли не играет)

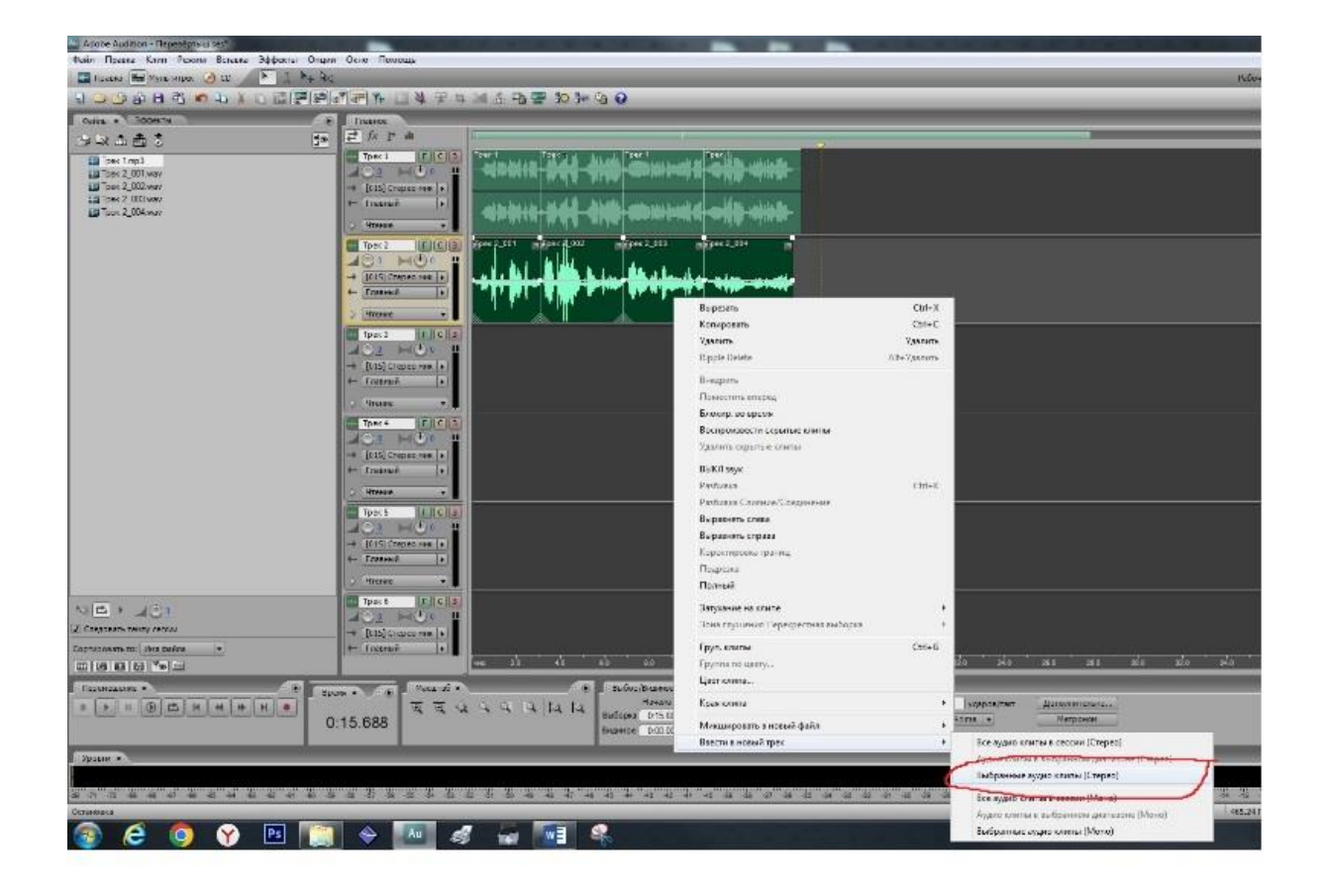

Полученный новый трек в данном случае «Микширование» (он разместился ниже) нужно открыть в режиме «Правка» (двойной щелчок мыши по выделенному треку)

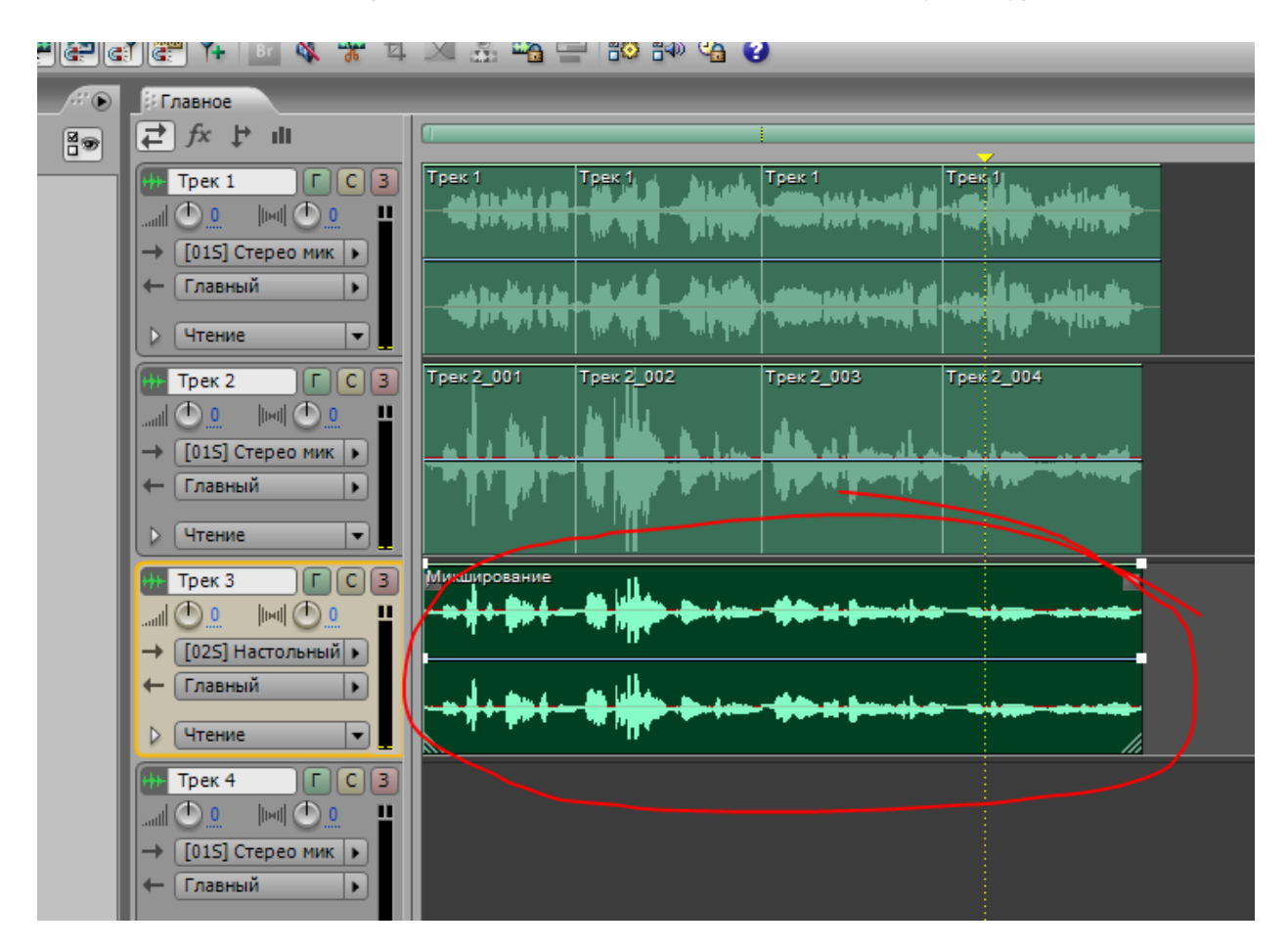

В режиме «Правка» нужно перевернуть полученный результат. Двойной клик мыши по эффекту «Применит реверс»

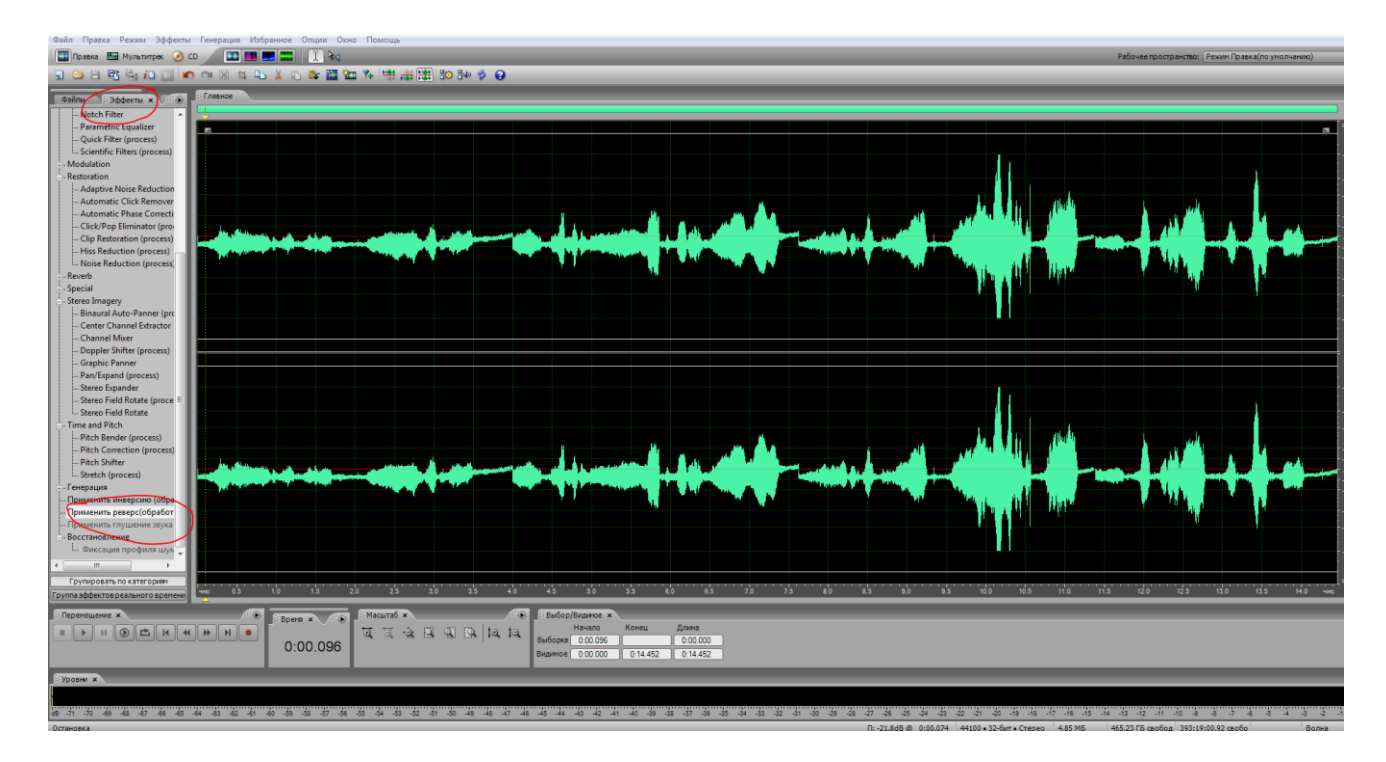

Вторая группа пытается узнать песню по полученному результату (либо по мелодии, либо по словам).

Далее вторая группа загадывает песню, а первая отгадывает.

Для игры один на один первый участник она своём смартфоне записывает песню или предложение, или загаданное слово.

Если это песня, то желательно записать одну очень короткую фразу, так как очень трудно будет её запомнить от начала до конца в перевёрнутом состоянии.

Для того чтобы перевернуть запись применяется эффект «Задом наперёд».

Второй участник слушает несколько раз и пытается повторить услышанное.

Далее второй участник на своём смартфоне записывает перевёрнутый вариант (то что он услышал) и после применения эффекта «Задом наперёд» пробует отгадать загаданную песню, фразу или загаданное слово.

Можно играть в эту игру и на одном смартфоне, даже самим с собой (для развития памяти).

Для записи на смартфоне предлагаю использовать бесплатное приложение «Преобразователь голоса».

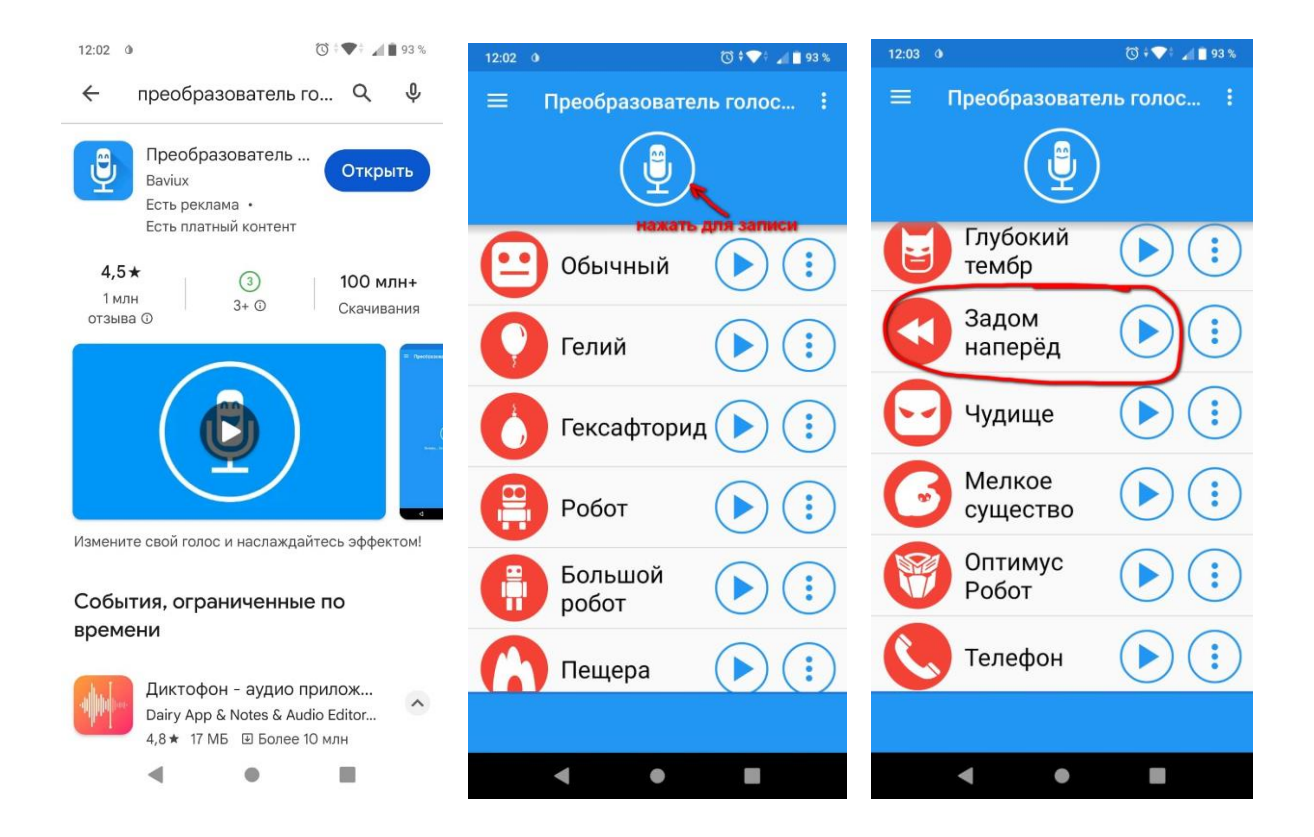

На этом наш мастер-класс окончен. До свидания, до новых встреч!